## Bugs & Wish list

Editing in normal with wysiwyg enabled breaks wiki syntax | Tiki Wiki CMS Groupware :: Development [Editing in normal with wysiwyg enabled breaks wiki syntax](https://dev.tiki.org/item1685-Editing-in-normal-with-wysiwyg-enabled-breaks-wiki-syntax)

### Status

**O** Pending

Subject

Editing in normal with wysiwyg enabled breaks wiki syntax

Version

 $2x$ 

Category

Error

Feature

Wiki (page view, edit, history, rename, etc) WYSIWYG (What You See is What You Get)

Resolution status

New

Submitted by jshuler

Rating

# **\*\*\*\*\*\*\*\*\*\*\*\*\*\*\*\*\*\*\*\*\*\*\*\*\***\*\*\*

## Description

With the WYSIWYG editor enabled (but html not checked in the wiki settings), I am unable to use wiki syntax in the normal editor when I save or preview. That is, the wiki markup shows up as text on the page.

It switches back to WYSIWYG after pressing preview as well.

If I enter html in the Normal editor it works fine.

**dev.tiki.org 2023-03-28 Page 1 of 2** Solution none Importance 6 Priority 30 Demonstrate Bug (Tiki 19+) Please demonstrate your bug on show2.tiki.org Version: trunk  $\nabla$ Ticket ID 1685 Created Wednesday 09 April, 2008 21:09:42 GMT-0000 by Unknown LastModif Wednesday 09 April, 2008 21:09:42 GMT-0000

**Comments** 

Attachments

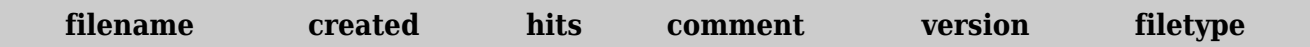

No attachments for this item

The original document is available at

<https://dev.tiki.org/item1685-Editing-in-normal-with-wysiwyg-enabled-breaks-wiki-syntax>